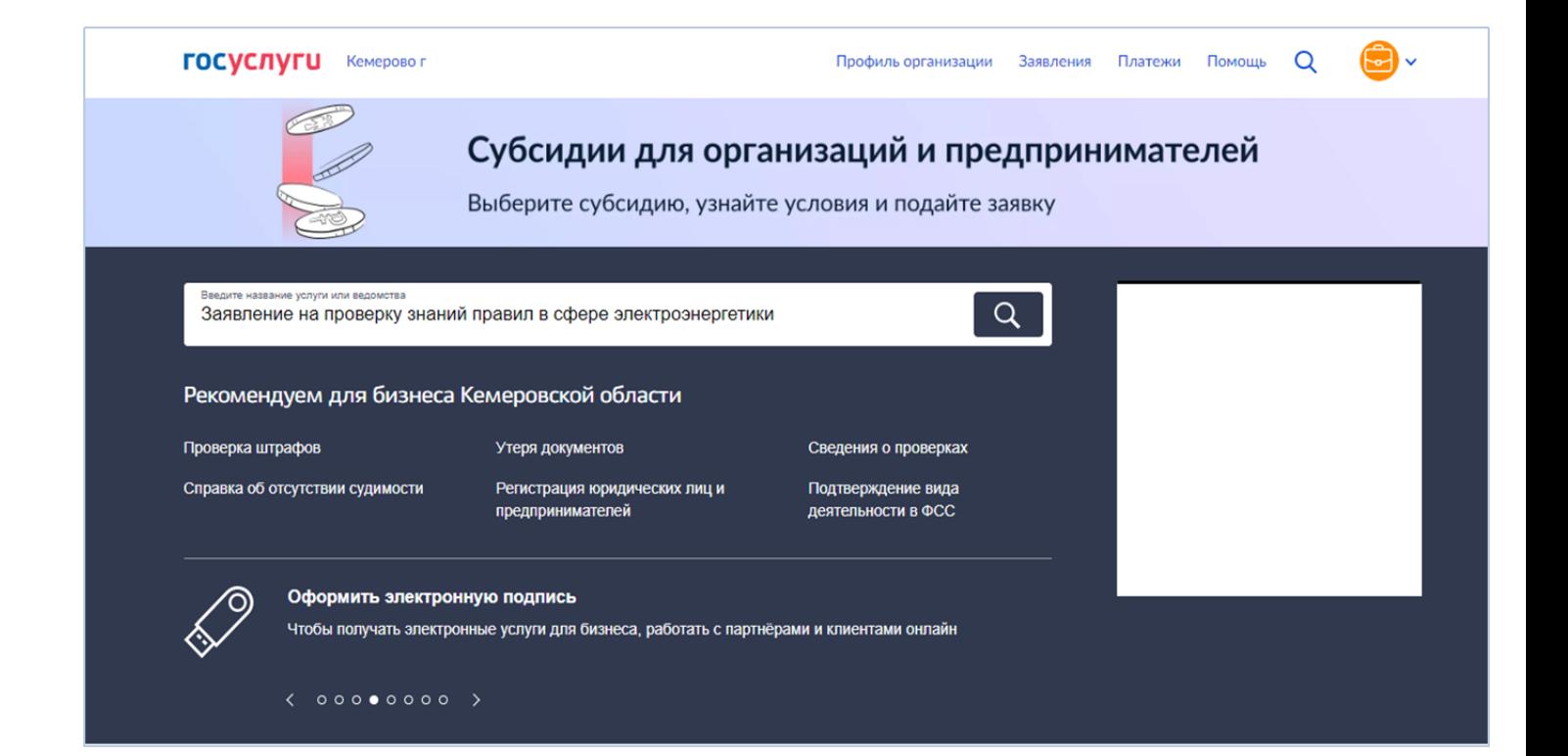

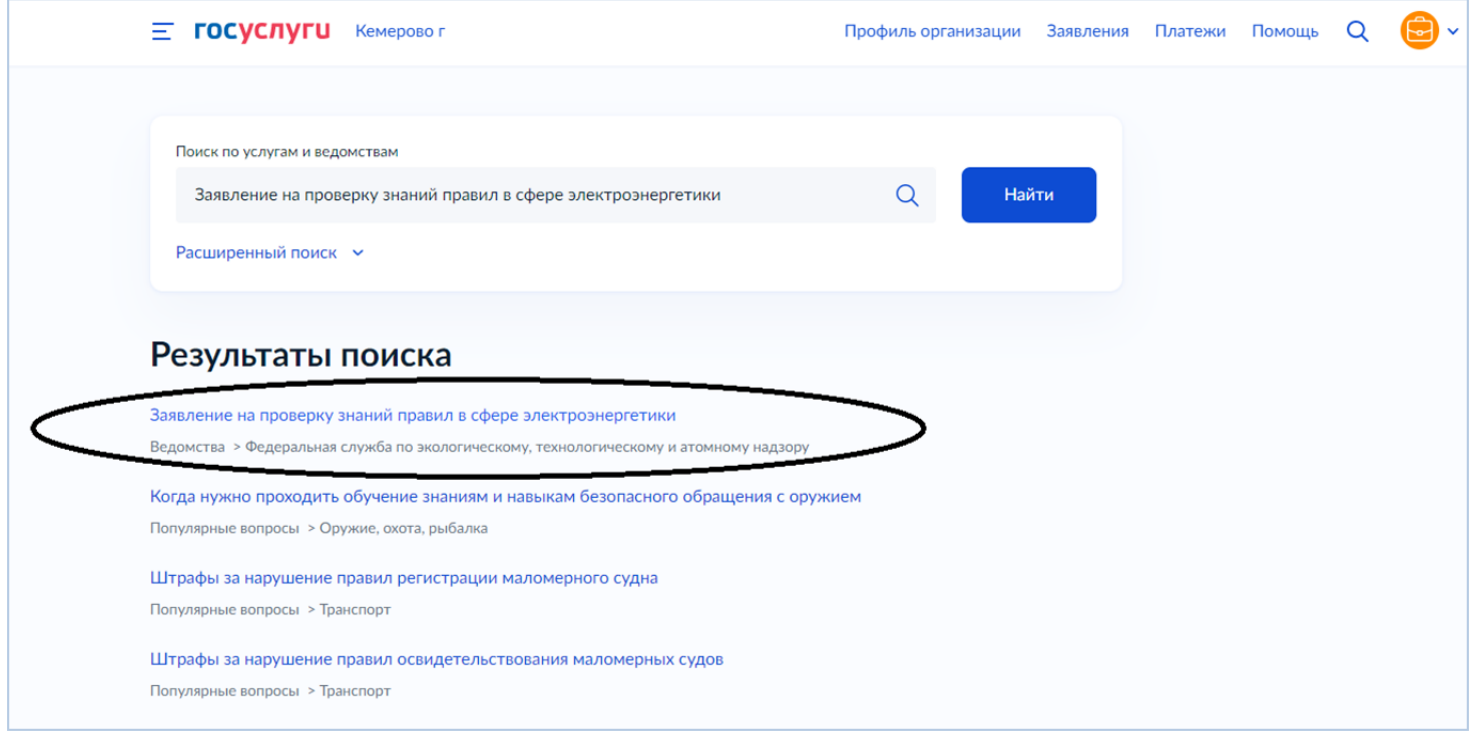

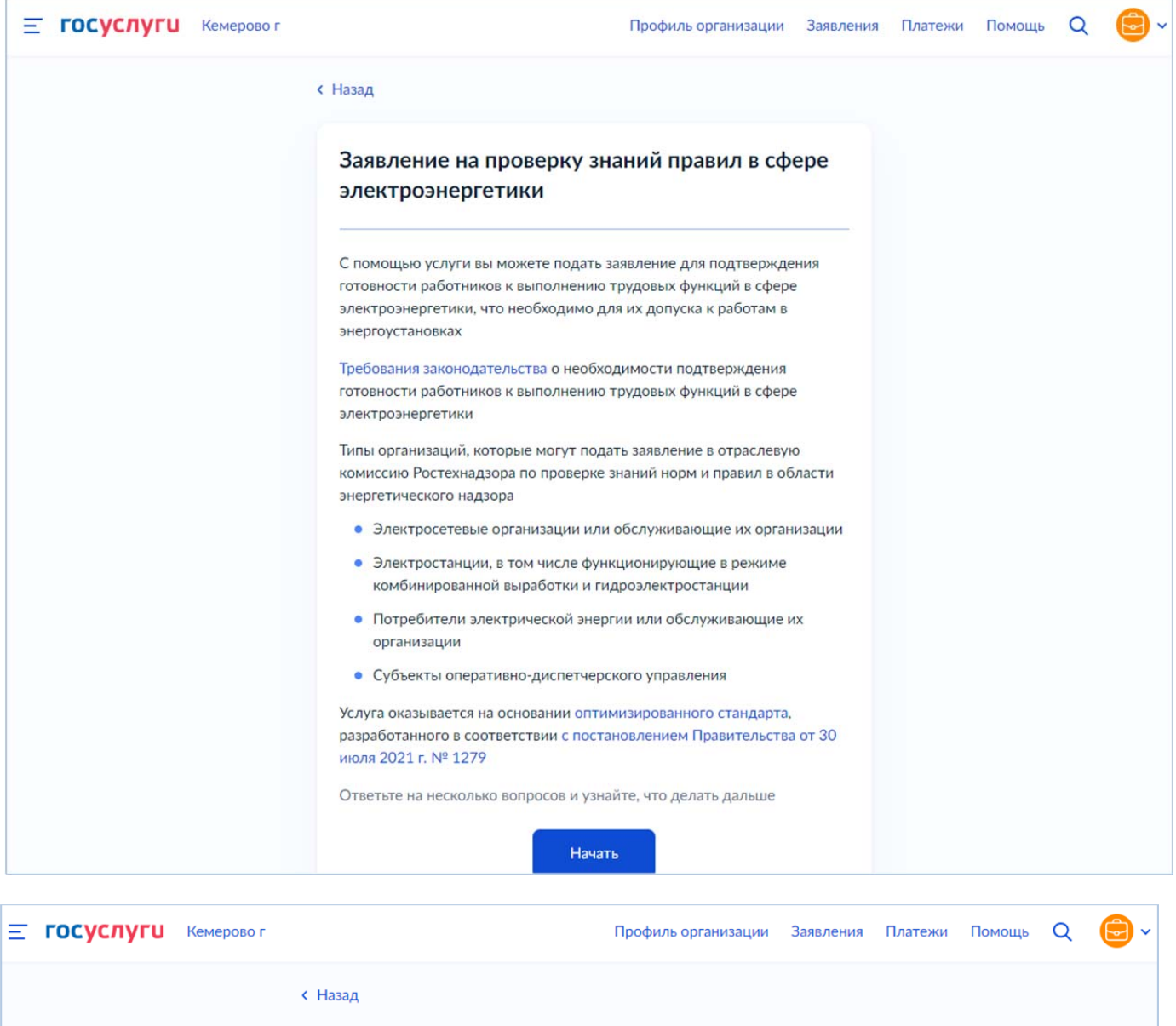

## Какой у вас тип организации?

Электростанция, в том числе функционирующая в режиме  $\mathbf{\Sigma}$ комбинированной выработки, или гидроэлектростанция Потребитель электрической энергии или обслуживающая его  $\mathbf{\Sigma}$ организация  $\bar{\mathbf{y}}$ Электросетевая организация или обслуживающая её организация  $\mathbf{\Sigma}$ Субъект оперативно-диспетчерского управления

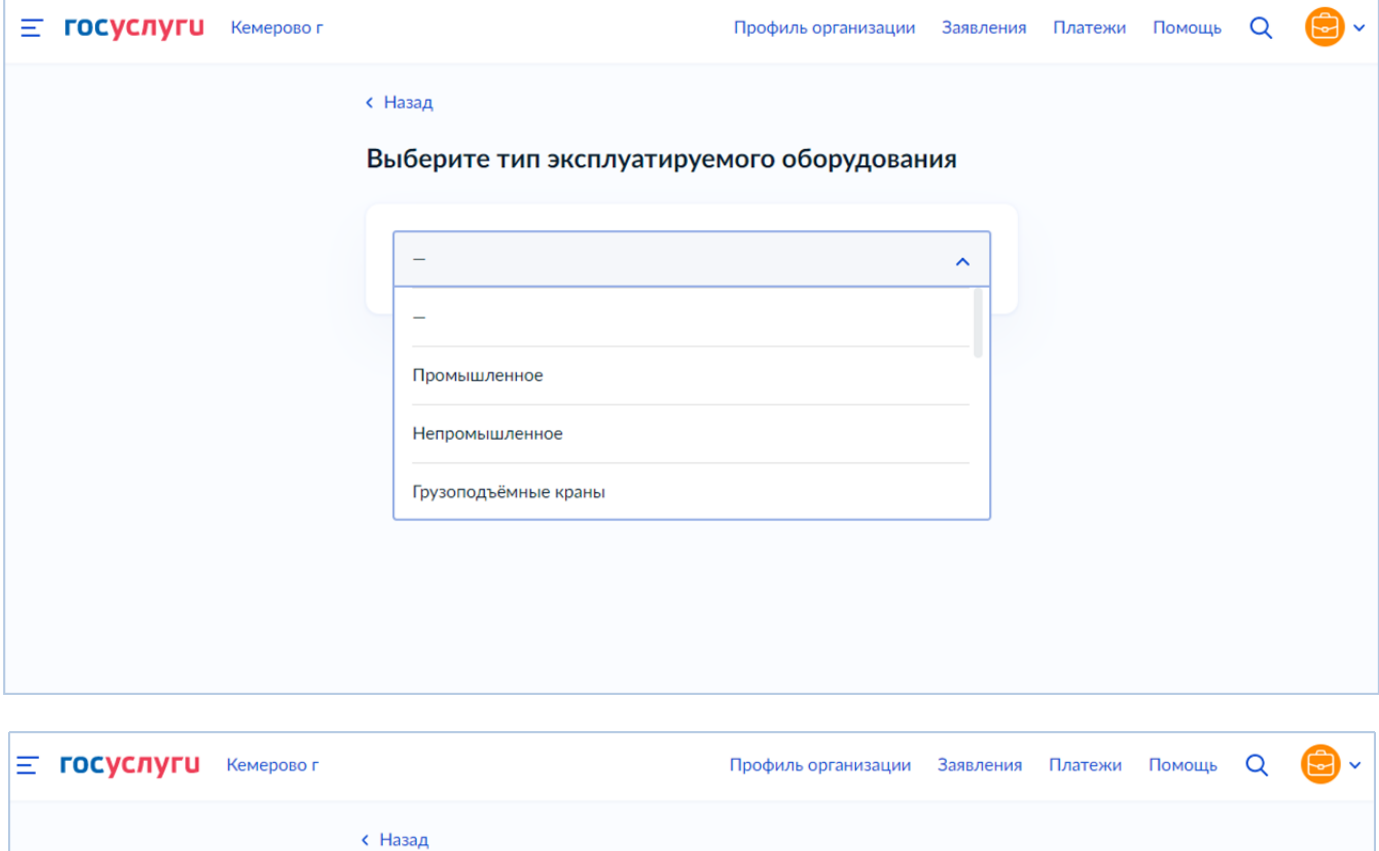

## Что нужно для подачи заявления

- Сведения о работниках, направляемых на проверку знаний
- Сведения о предыдущей проверке знаний
- Скан или фото подтверждающего документа о предыдущей проверке знаний
- Сведения о продолжительности дублирования

## Срок исполнения

Услугу окажут в течение 15 рабочих дней

Результат

Уведомление о результатах рассмотрения заявления придёт в личный кабинет

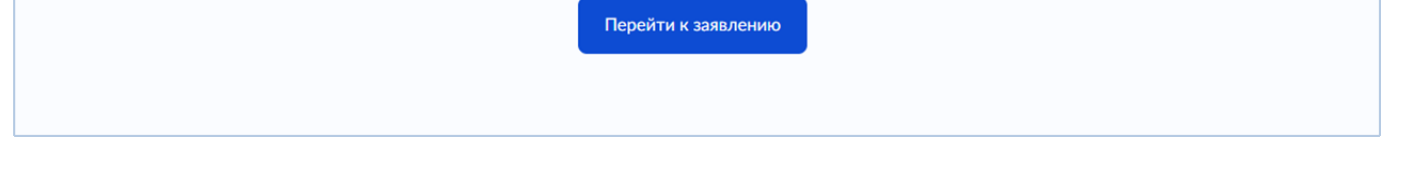

• Далее проверяем сведения об организации и руководителе, нажимаем «Верно».

• Далее проверяем номер телефона (при необходимости редактируем), нажимаем «Верно».

• Далее проверяем электронную почту (при необходимости редактируем), нажимаем «Верно».

• Далее проверяем юридический адрес (при необходимости редактируем), нажимаем «Верно».

• Далее необходимо указать «Почтовый адрес совпадает с юридическим адресом?», если да то переходим к заполнению данных работника, если нет, вносим нужный адрес и нажимаем «Верно».

Внесение данных о работнике: «Укажите сведения о работниках, направляемых на проверку знаний», допускает внесение информации о работниках в количестве не более 5.

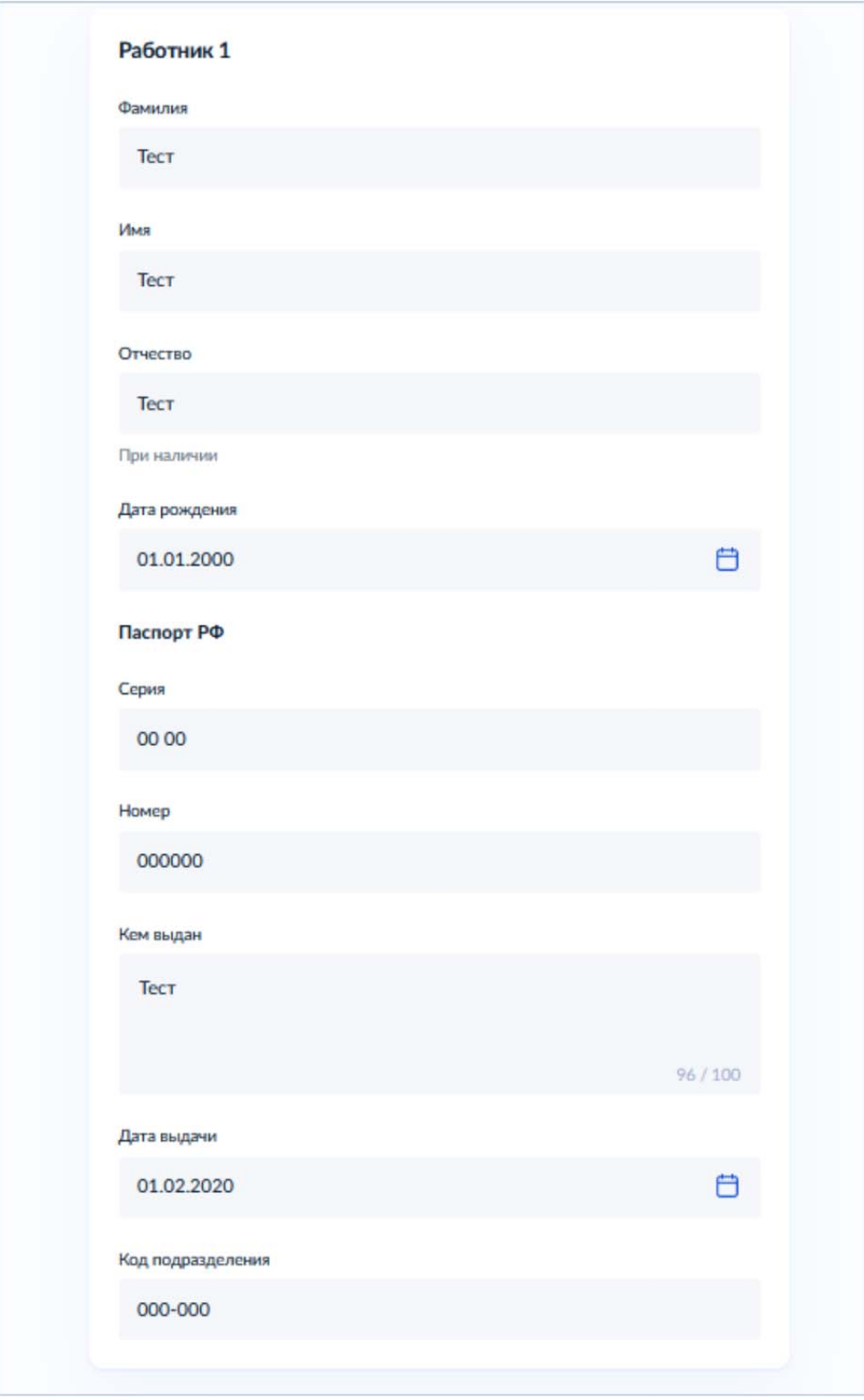

«Укажите сведения для проверки знаний»:

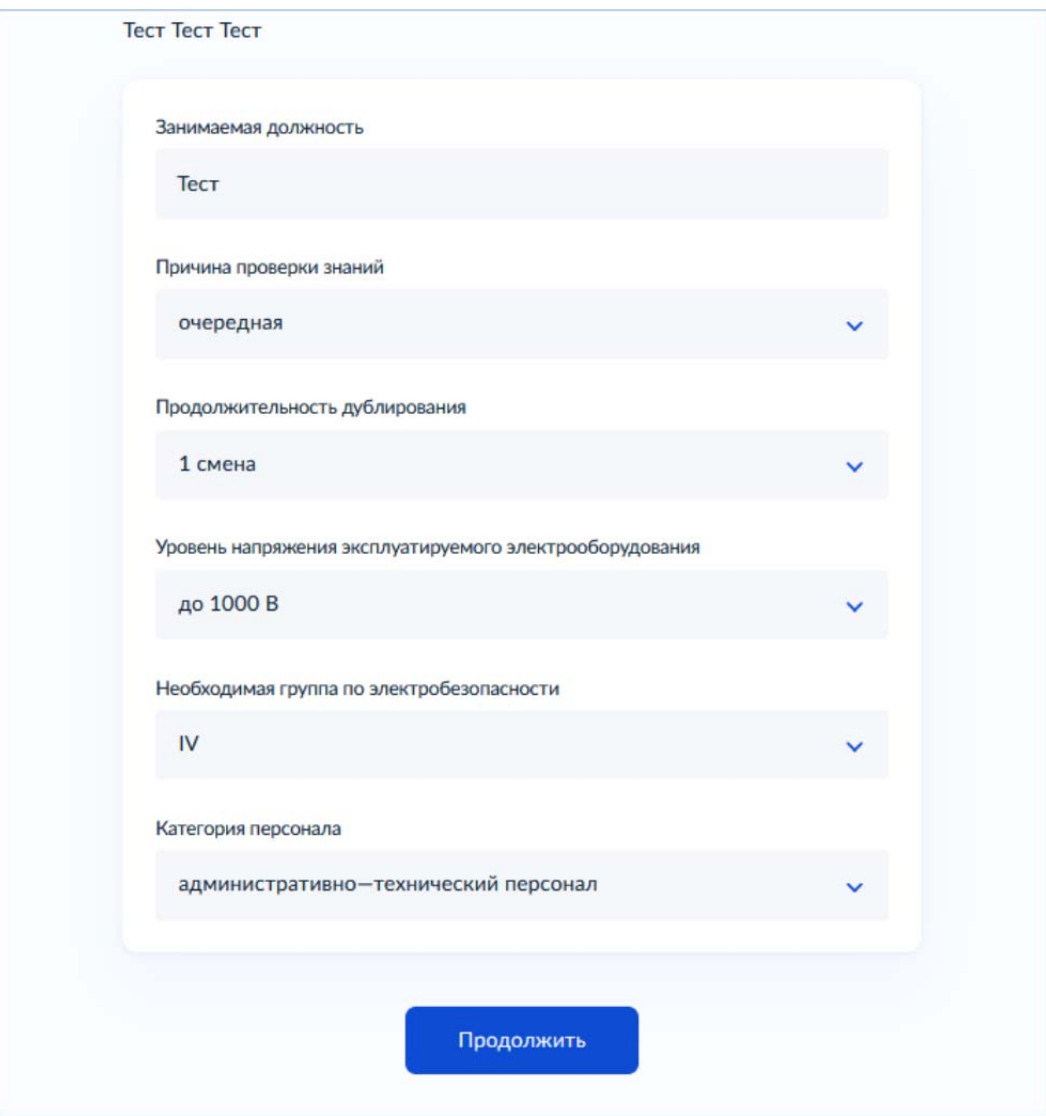

Затем открывается экранная форма «Где проведена предыдущая проверка знаний?»:

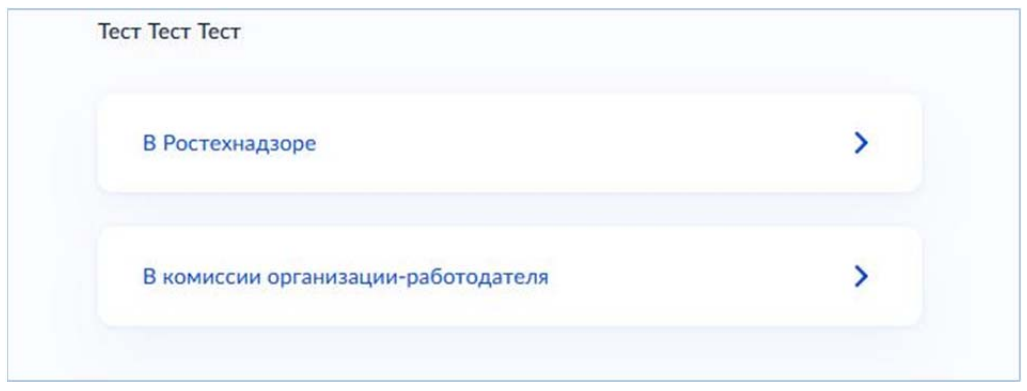

В случае прохождения предыдущей проверки знаний в Ростехнадзоре открывается экранная форма «Укажите сведения о предыдущей проверке знаний» вида:

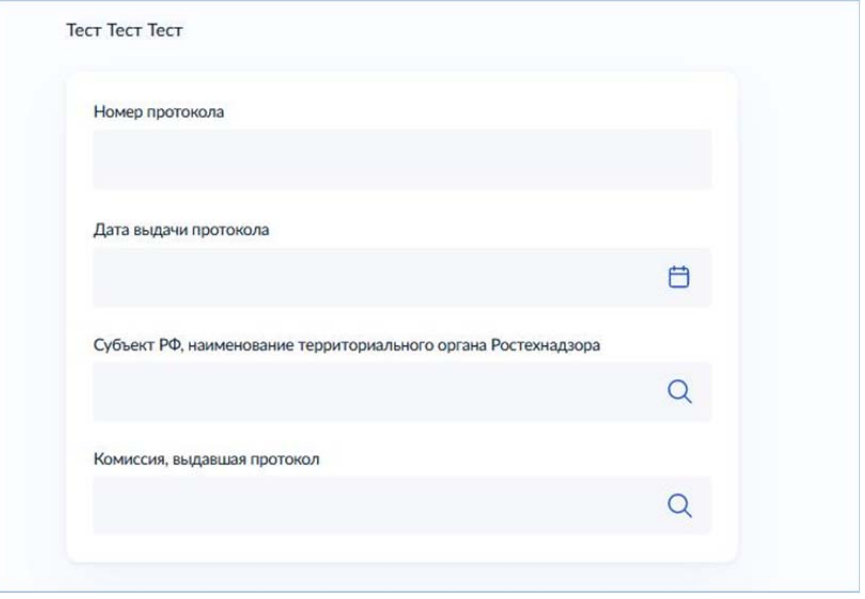

Таким образом, при таком сценарии заявитель не прикладывает скана протокола о предыдущей проверки знаний, а указывает его реквизиты.

В случае прохождения предыдущей проверки знаний в организации-работодателя:

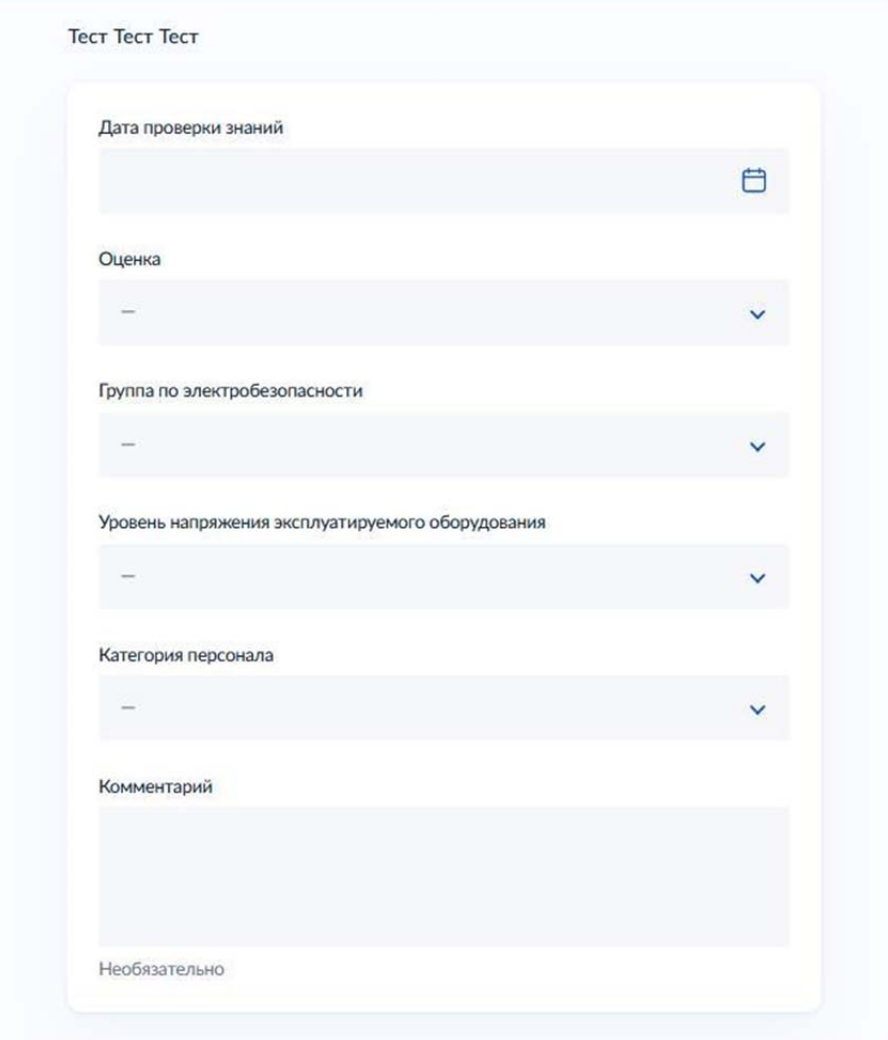

Затем следует экранная форма «Какой документ хотите загрузить?». Заявитель загружает что-то одно.

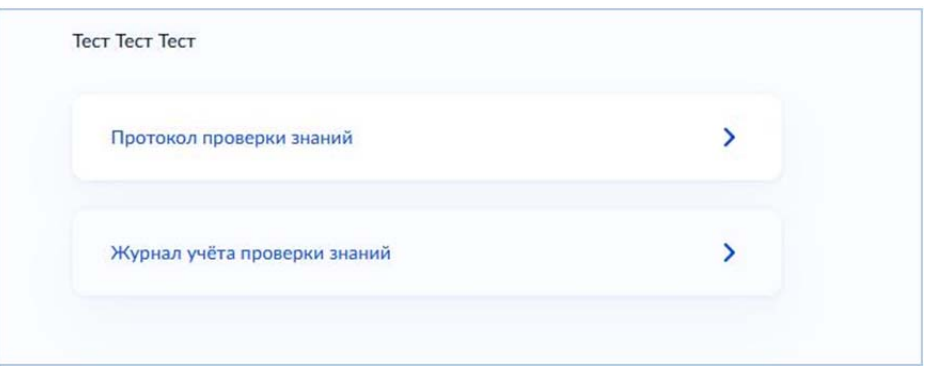

Далее переходим к выбору Территориального органа и адреса проведения проверки знаний

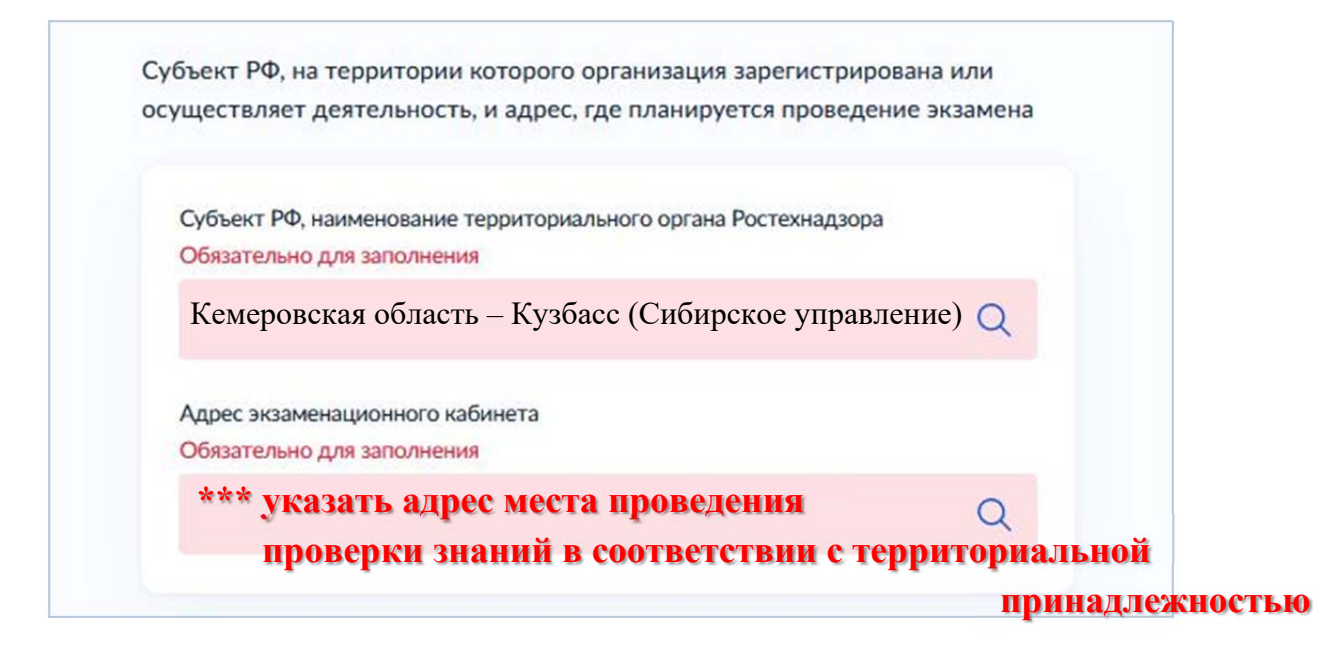